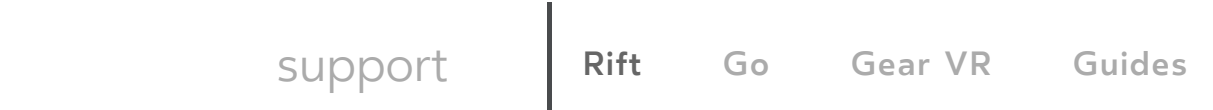

# **Getting Started With Your Oculus Go**

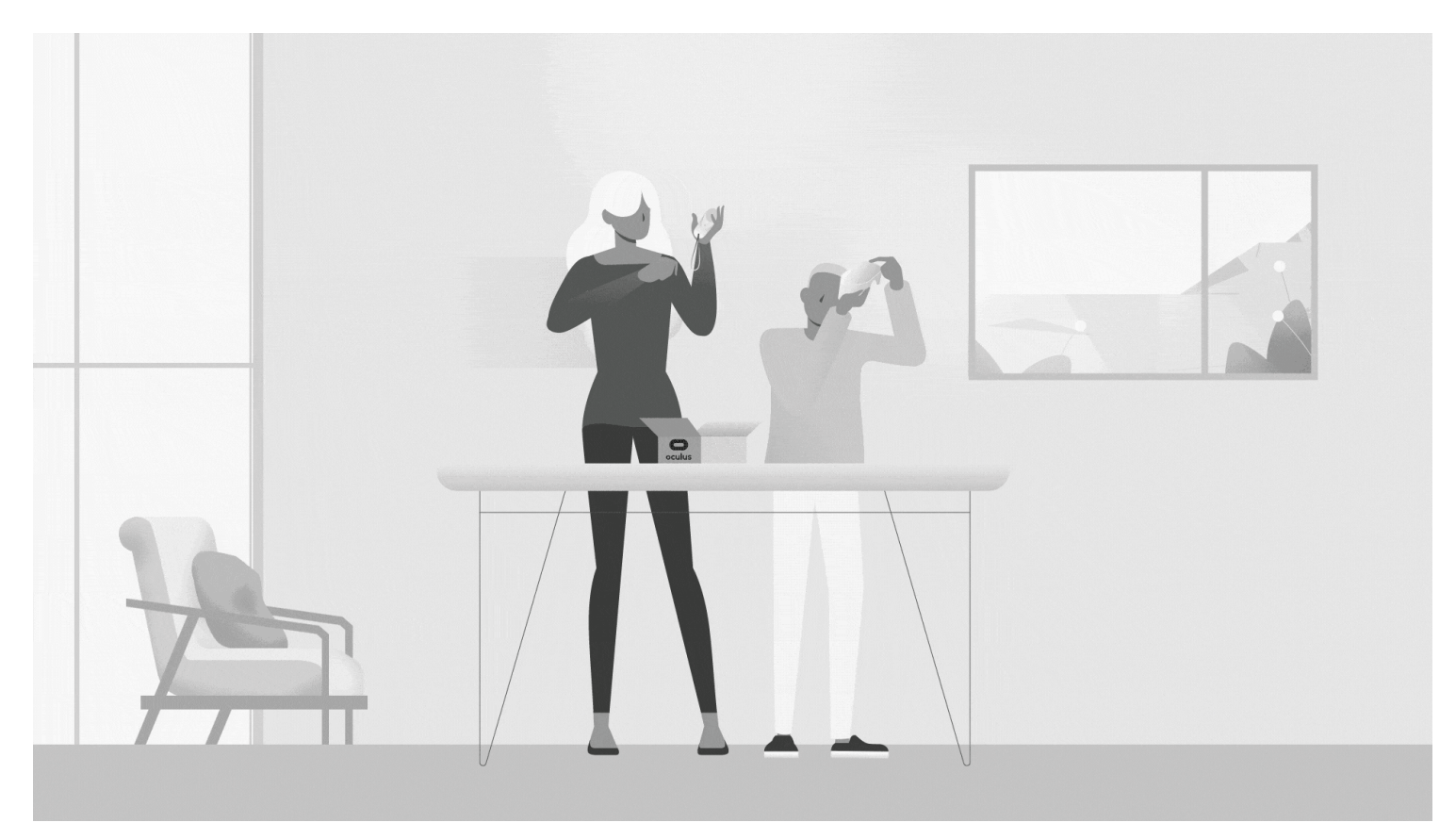

## <span id="page-0-0"></span>**Setting Up Your Oculus Go**

Which [phones](#page-0-0) can I use with Oculus Go?

<span id="page-0-1"></span>How do I [download](#page-0-1) the Oculus app for Oculus Go?

<span id="page-0-2"></span>How do I set up my Oculus Go [headset?](#page-0-2)

<span id="page-0-3"></span>Where do I find the serial [numbers](#page-0-3) for my Oculus Go?

<span id="page-0-4"></span>**How do I use the Oculus Go [controller?](#page-0-4)**

The Oclus Go controller is a motion controller you can use to interact with apps and games on your Oculus Go. Before you can start using

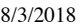

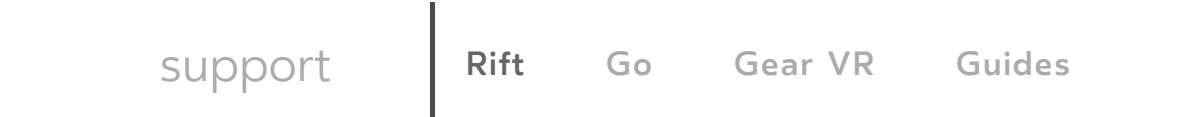

#### **To pair your controller**:

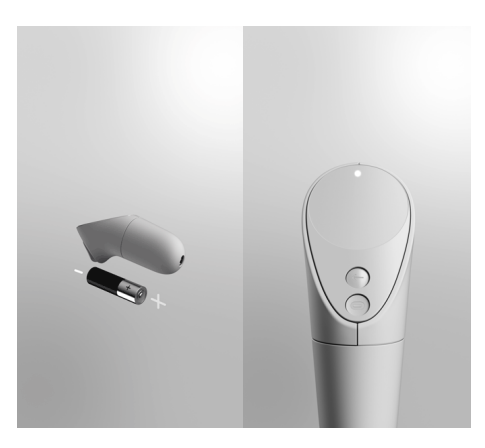

- 1. [Download](https://support.oculus.com/184868195579269) the Oculus app and follow the onscreen [instructions](https://support.oculus.com/164733160956966) to connect your Go to WiFi.
- 2. Insert the included battery into your controller, then tap **continue** on the Oculus app.
- 3. Hold the **Oculus** and **Back** buttons on your controller until the controller LED blinks and then lights up.
- 4. In the Oculus app, tap **Left** or **Right** to choose which hand you'd like to use and then tap **Continue** to finalize the pairing.
	- You can change which hand you'd like to use by selecting **Handedness** from the controller settings menu in the Oculus app.

Once you've paired your Oculus Go controller, the controller will automatically connect to your headset each time you turn it on, if it's nearby.

## **To unpair your controller**:

- 1. Open the Oculus app on your phone.
- 2. Tap **Settings** from the bottom menu.
- 3. Tap the headset you currently have paired.
- 4. Tap **Controller**, then tap the controller you currently have paired.
- 5. Tap **Unpair Controller**.

**Once your controller is paired, you can use your controller to interact with apps and games, using the buttons on your controller to do the**

[support](https://www.oculus.com/support) **Rift [Go](https://support.oculus.com/go/) [Gear](https://support.oculus.com/gear-vr/) VR [Guides](https://support.oculus.com/guides/)**

- **Trigger**: Press to select t[hings](https://support.oculus.com/rift/) **Touchpad**: Press to select things or swipe to browse
- **Back button**: Press to go back to the previous screen or menu.
- **Oculus button**: Press to go back to Oculus Home or press and hold to reset your controller orientation.
- Press any button to wake the controller after you turn on your headset.

## **To remove the battery from your Oculus Go controller**:

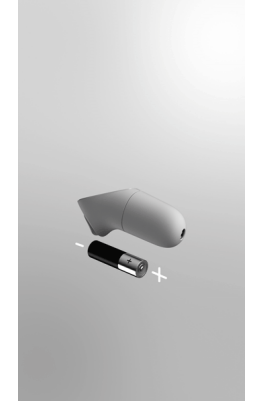

- 1. Remove the battery cover of your controller by lightly pulling at the bottom half of the controller until it comes loose.
- 2. Lightly pull on the battery from the bottom end of the controller until it comes loose and can be removed.

Was this answer helpful? [Permalink](#page-0-4) **Yes No**

<span id="page-2-0"></span>How do I wear [glasses](#page-2-0) while using my Oculus Go?

<span id="page-2-1"></span>How do I attach the lanyard to my Oculus Go [controller?](#page-2-1)

<span id="page-2-2"></span>What do the different lights mean on my Oculus Go headset and [controller?](#page-2-2)

<span id="page-2-3"></span>How do I turn my [Oculus](#page-2-3) Go off?

<span id="page-2-4"></span>What [charger](#page-2-4) should I use with my Oculus Go?

<span id="page-2-5"></span>How do I change my [environment](#page-2-5) on Oculus Go?

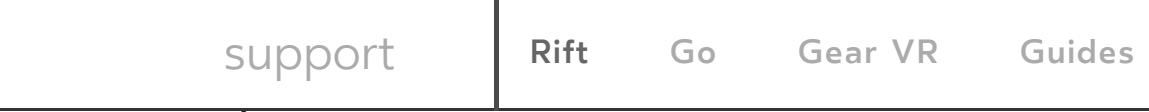

<span id="page-3-0"></span>How do I set up a [gamepad](#page-3-0) with Oculus Go?

 $\mathbf{r}$ 

<span id="page-3-1"></span>I'm having trouble [connecting](#page-3-1) or pairing my Oculus Go controller.

<span id="page-3-2"></span>How do I use the [toolbar](#page-3-2) menu in VR on Oculus Go?

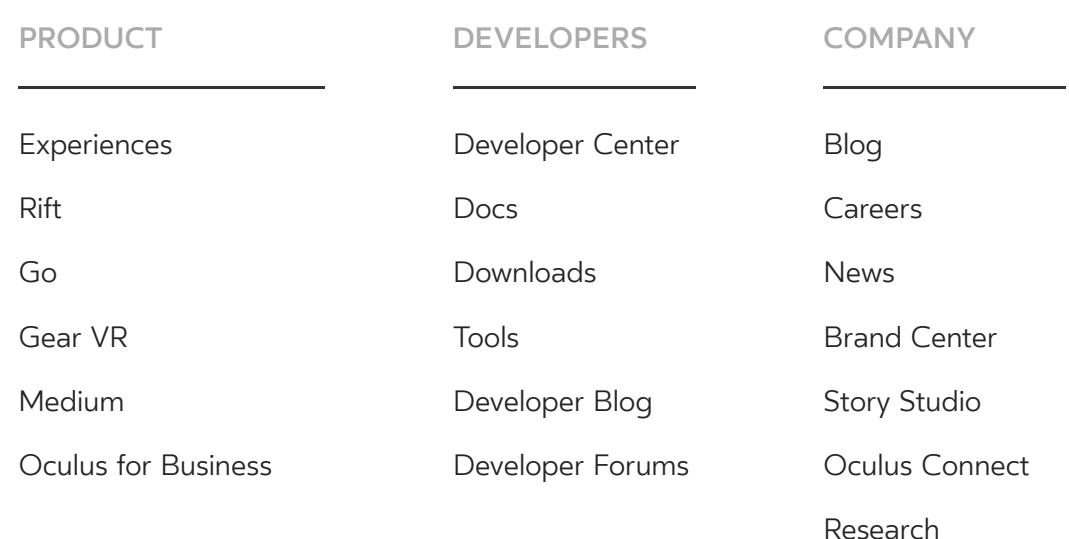

#### **COMMUNITY**

VR for [Good](https://www.oculus.com/vr-for-good/)

[Launch](https://www.oculus.com/launch-pad/) Pad

[Forums](https://forums.oculus.com/)

[Support](https://support.oculus.com/)

Order [History](https://secure.oculus.com/my/orders/)

[Download Rift](https://www.oculus.com/rift/setup/) Setup

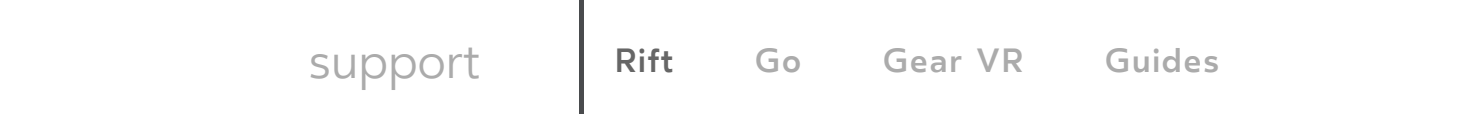